### **1. Preparation**

### **1-1. Preparation for Mobile Print Application**

Please confirm the version of "Panasonic Mobile Print". (This function can be used with Ver. 2.1.0 or later.)

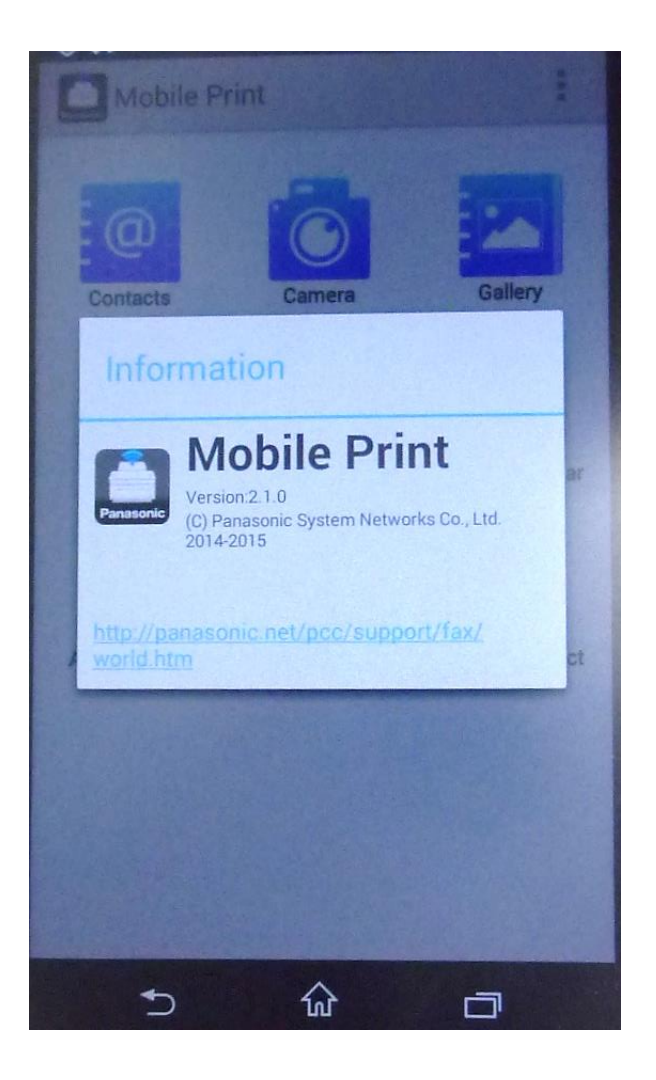

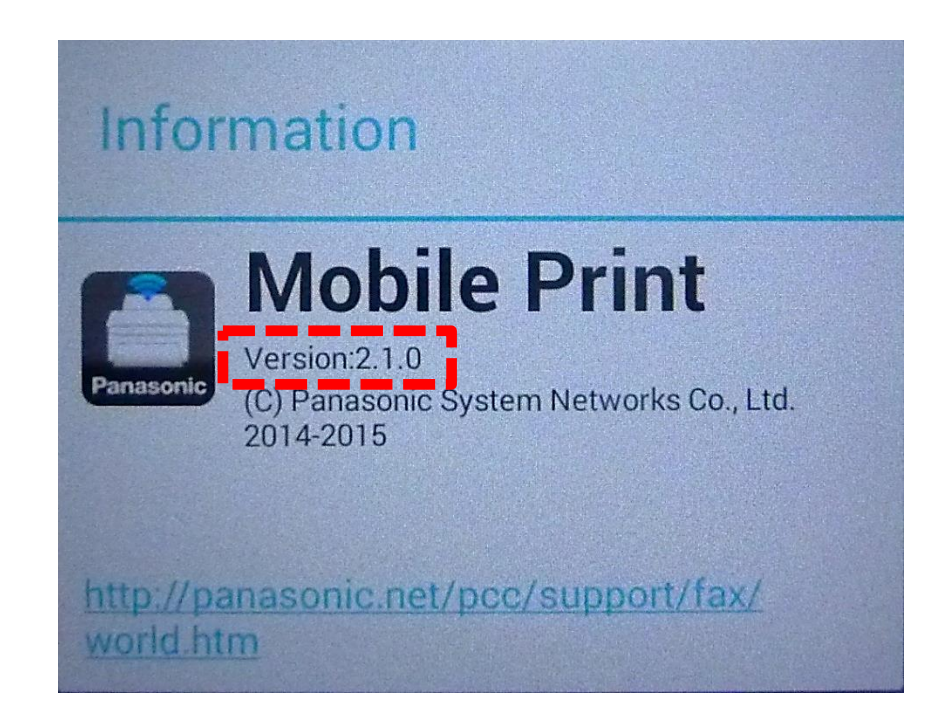

To enable this feature, you need to install the "Mobile Print" (Panasonic application) on your mobile device (only Android™ 4.0 to 5.0).

#### **1-2. Preparation in Connecting the devices**

Connect Multi-Function Printer to mobile device by Exchange Cable and USB Cable.

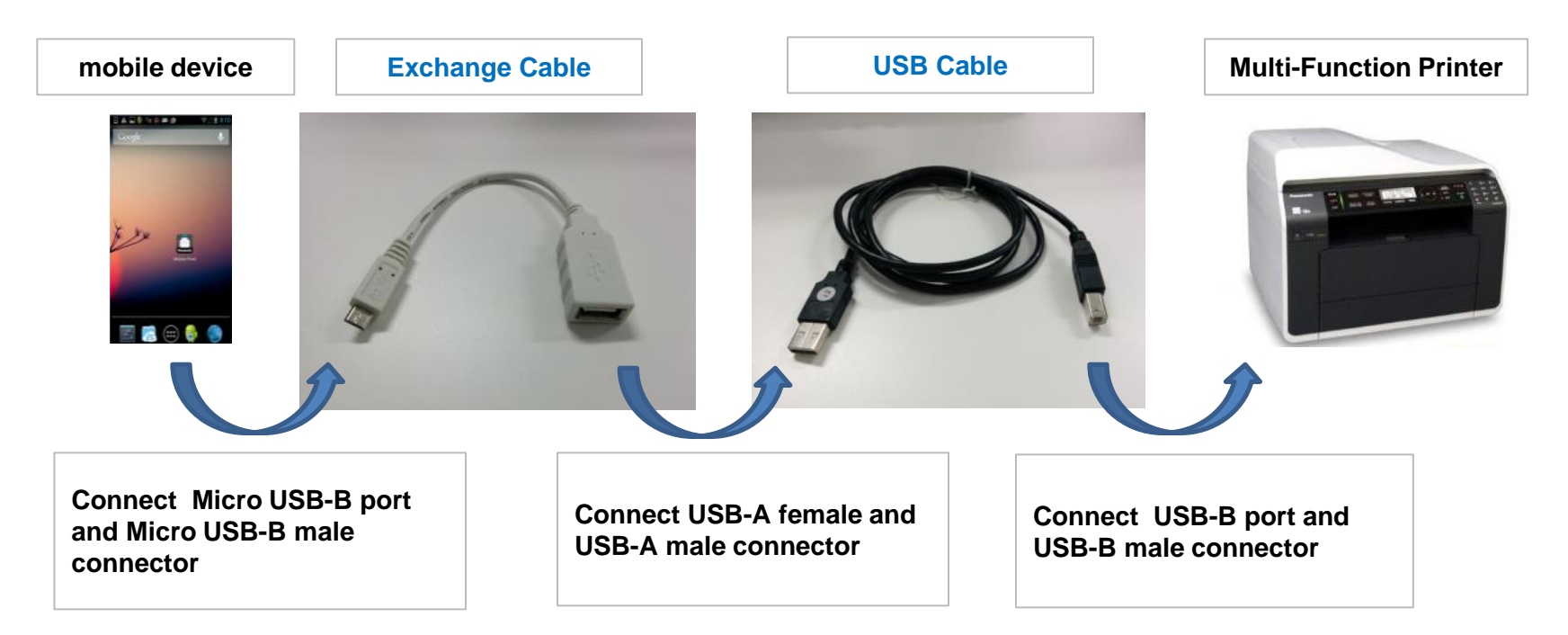

#### **\*Note for "Exchange Cable:**

2 Please use the Exchange Cable which mentioned on the box that "This adaptor will only work with devices that support USB OTG." Please consult your documentation and/ or your service provider to ensure that your device does support USB OTG functionality.

### **2. Setup Procedure (how to add the Printer)**

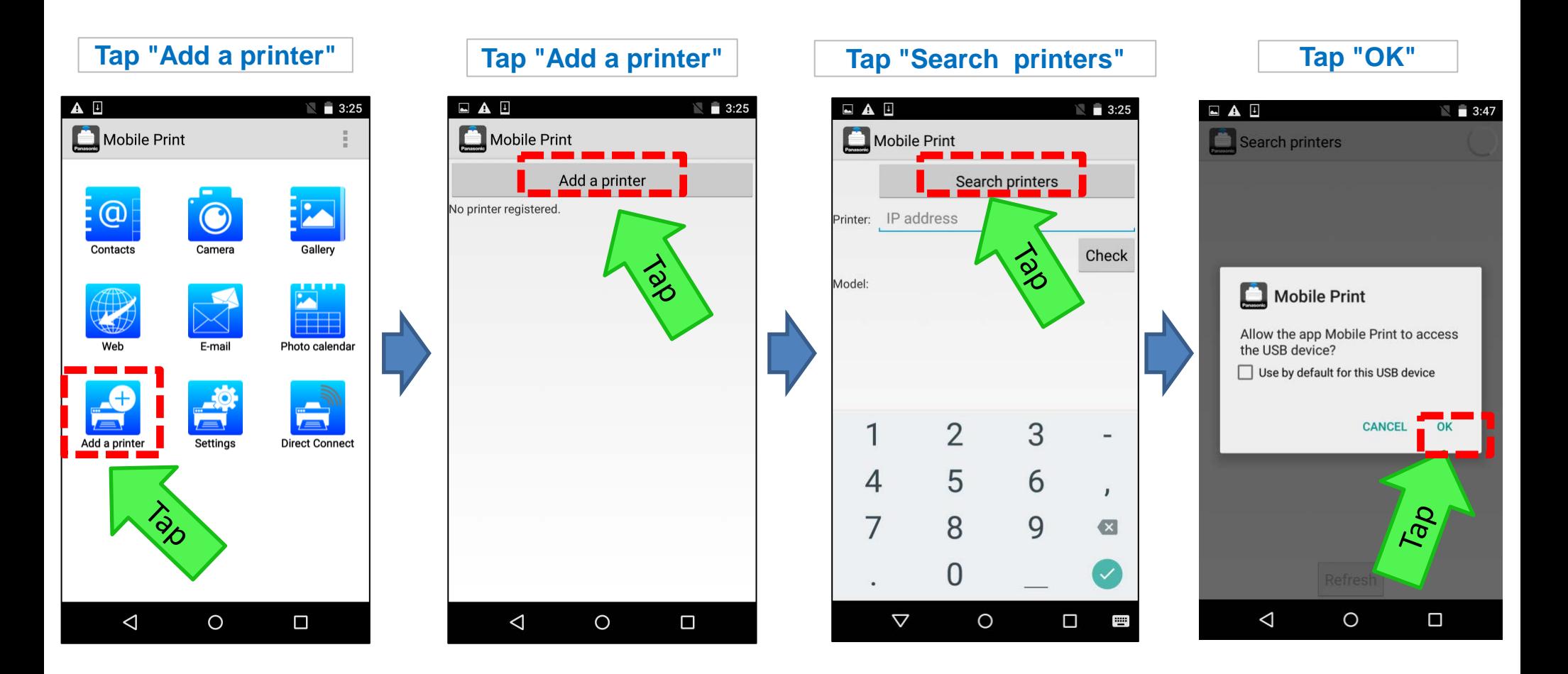

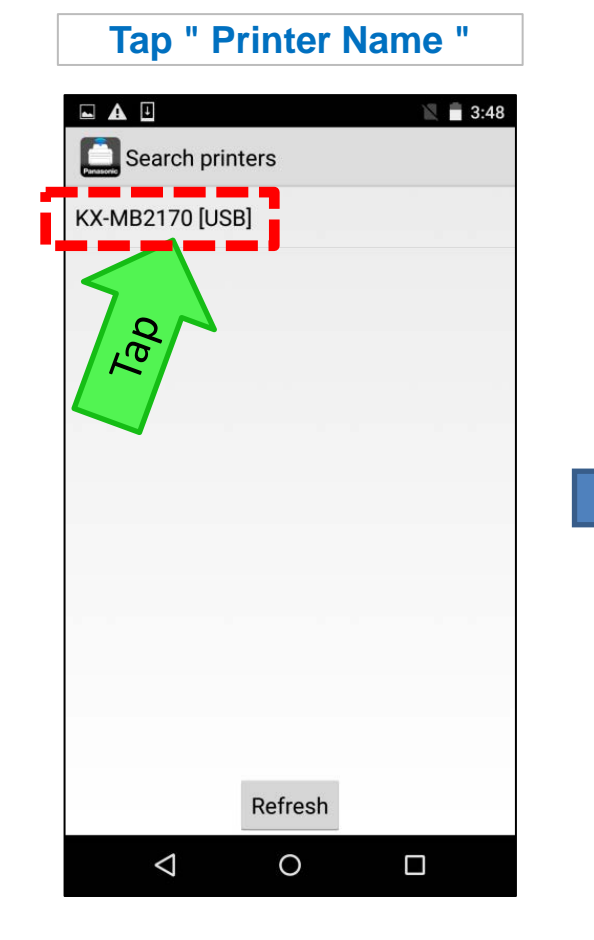

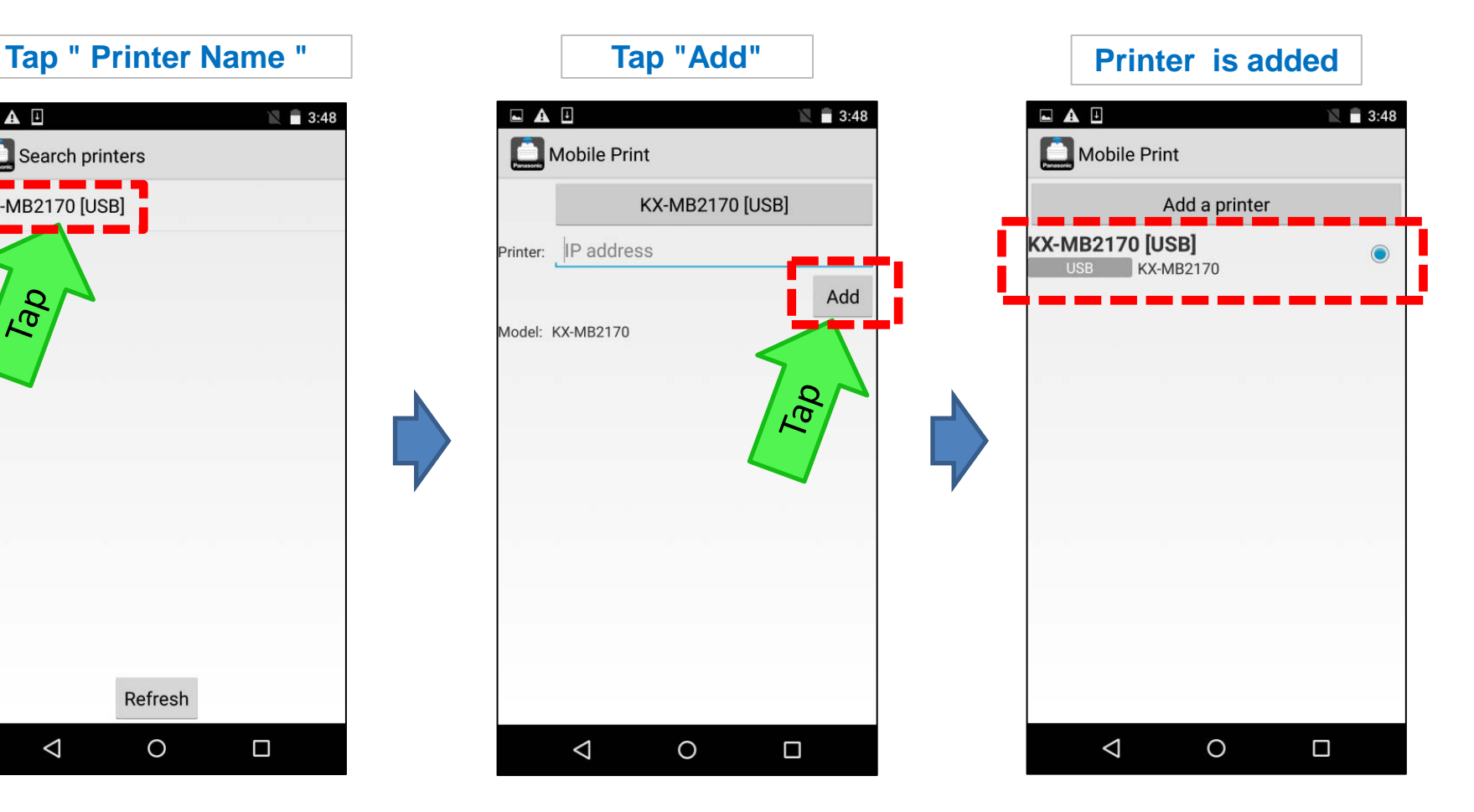